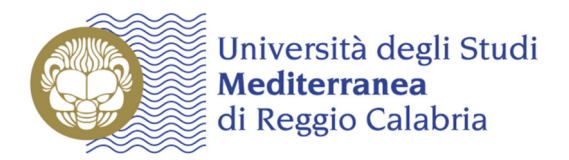

## *Caro Studente*,

per effettuare il pagamento della seconda rata di iscrizione, collegati all'indirizzo internet **https://gomp.unirc.it** (area riservata per i servizi online agli studenti).

MEDITERRANEA **STUDENTI** Benvenuto in GOMP, per poter procedere devi autenticarti. Inserisci il tuo nome utente e la tua password. <u>Password dimenticata?</u><br>Non sei registrato? Registrati ora<br><u>If you are a foreign students</u>, please click here ti – smart\_edu – versione 10.13.1.6 – and @TOR171.4536/h214f31ke4f3drl20aqqhisp - © www.besmart.it 20

Effettua l'accesso con: *Codice fiscale* e *Password* e clicca su "**Accedi**"

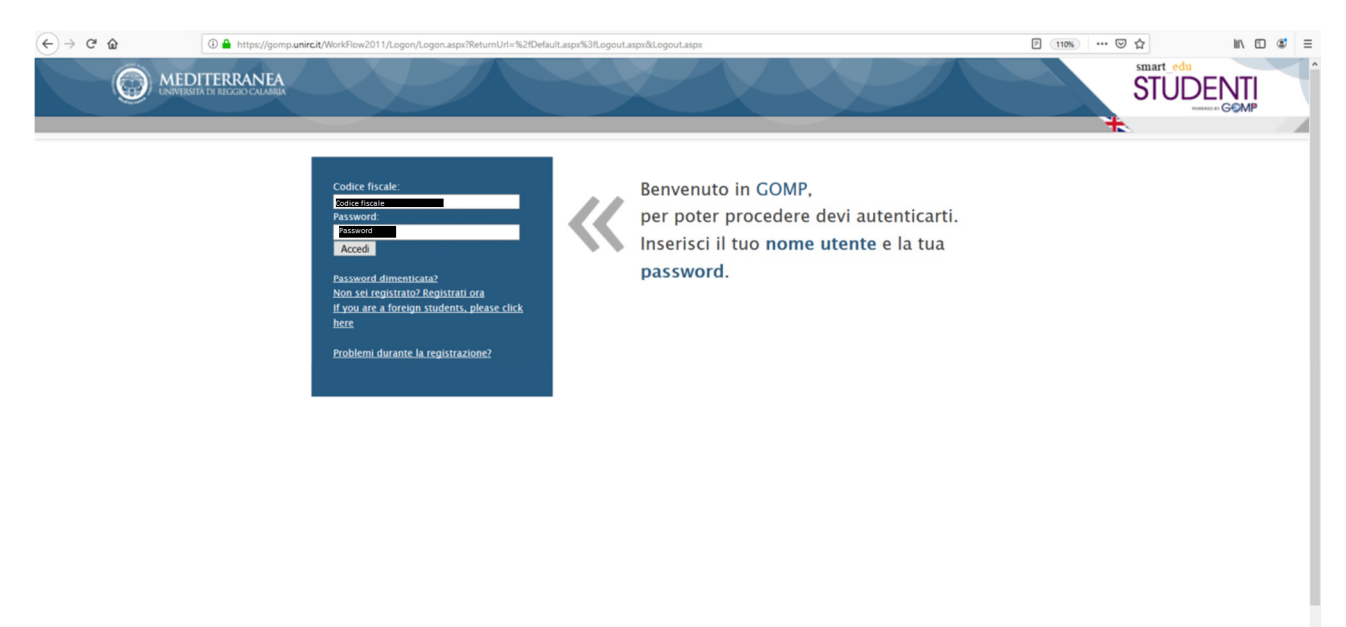

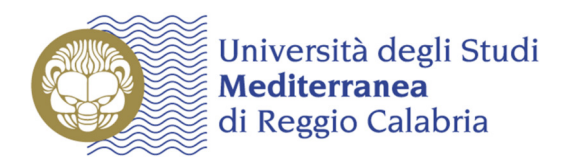

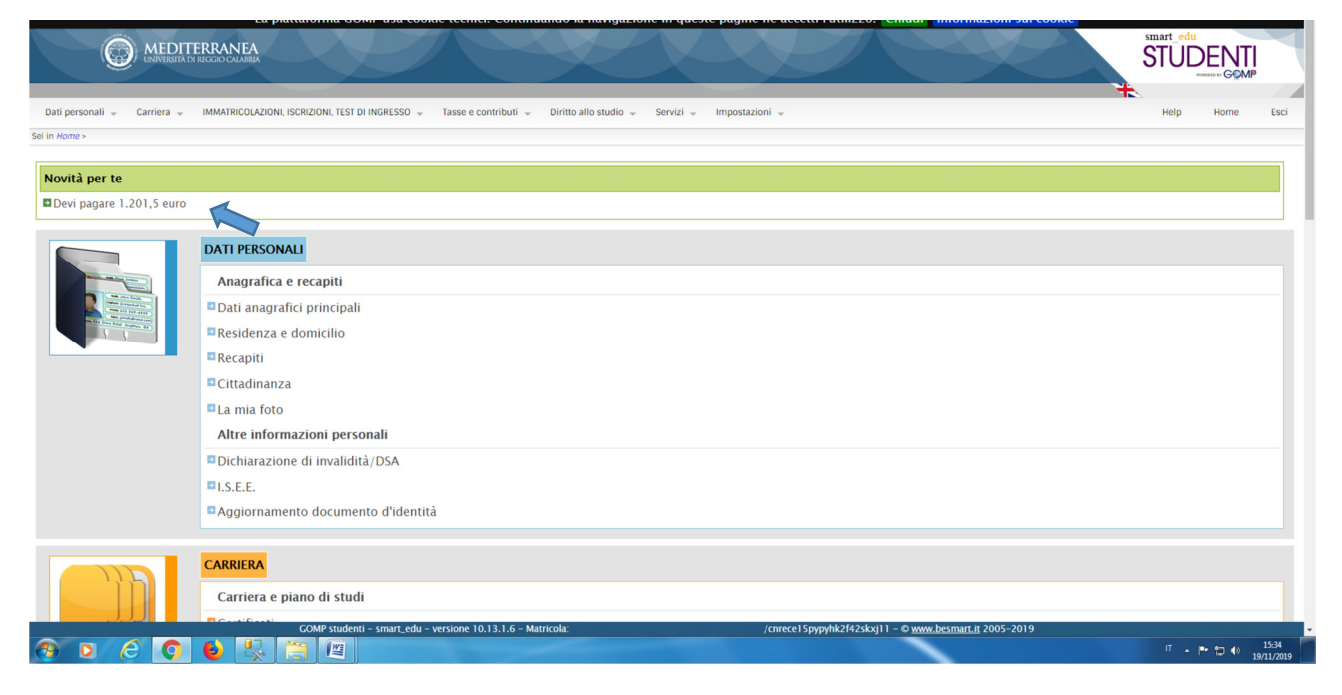

Clicca sul link "Devi pagare 1.201,50 euro"

visualizzerai la seguente schermata:

**ODEOOORET** 

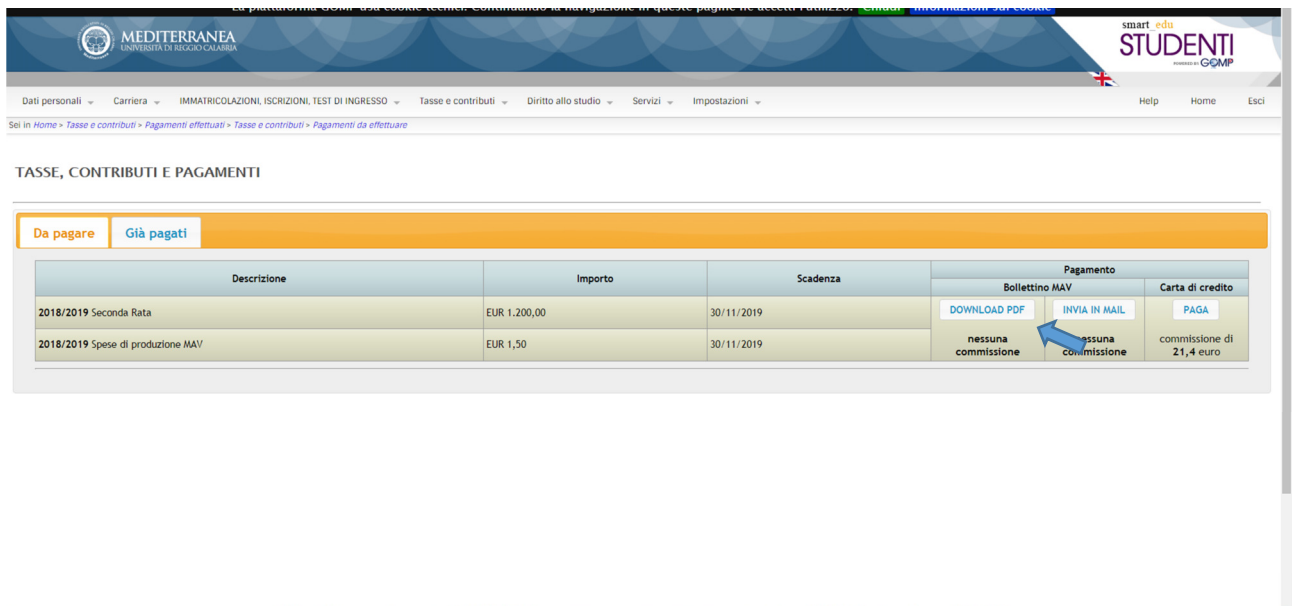

 $\overline{11}$  +  $\overline{12}$  +  $\overline{13638}$ 

.<br>ione 10.13.1.6 – Matri

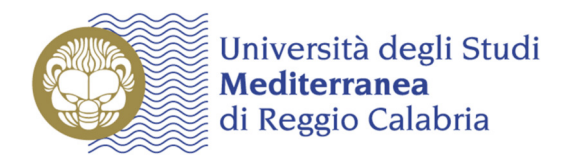

Scegliendo "**Bollettino MAV**" otterrai un file da stampare per il pagamento presso una qualunque agenzia bancaria del territorio nazionale:

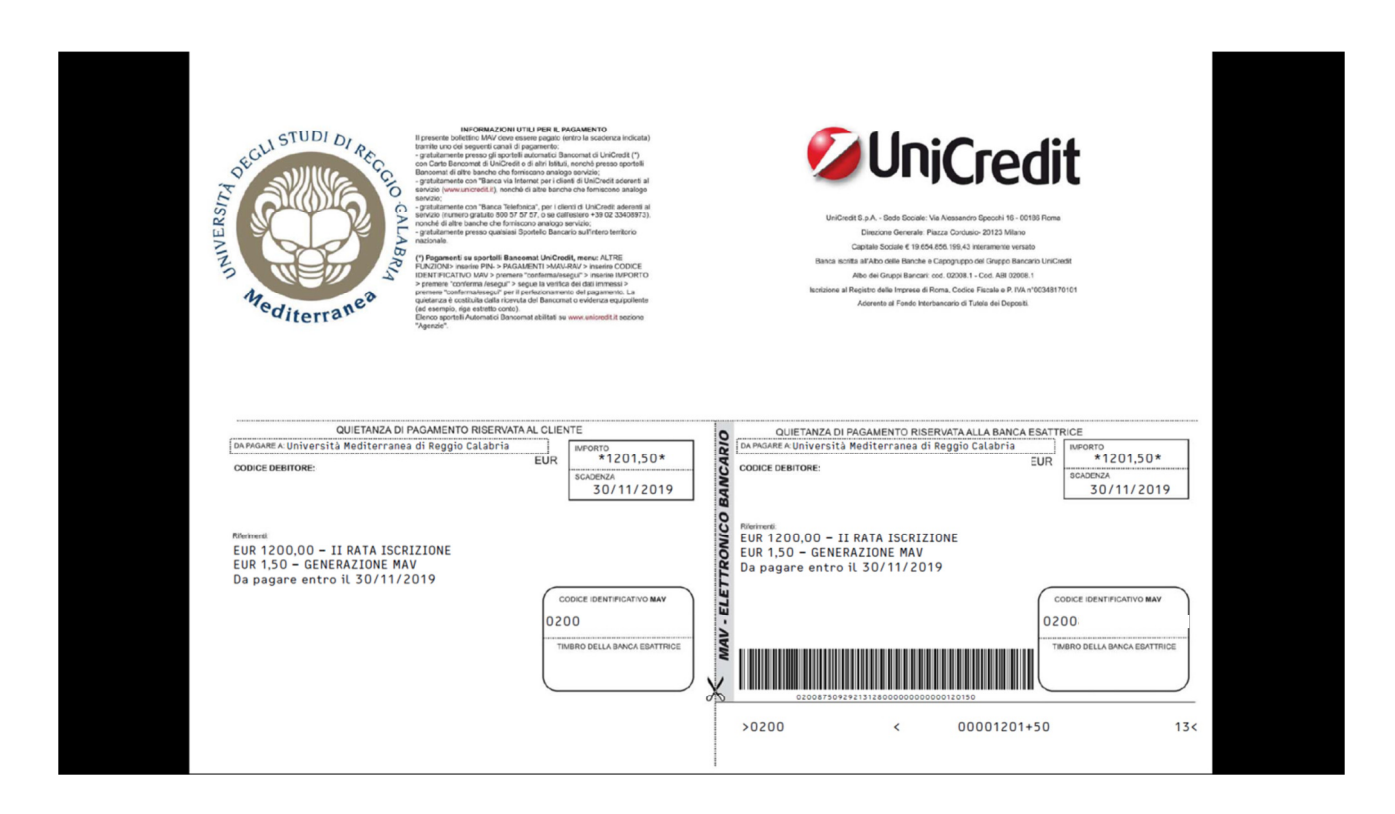

In alternativa, potrai procedere con il pagamento tramite "**Carta di credito**".